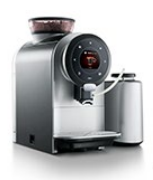

## **Sprso Giro Eerste Hulp bij storingen**

## **Extra informatie bij het ontkalken (machine met afneembare watertank)**

U kunt het ontkalkingsprogramma op een door u gewenst moment starten, of er verschijnt een melding in het display.

De frequentie hiervan is afhankelijk van de waarden die bij de ingebruikname zijn ingesteld. U kunt deze desgewenst aanpassen in het programmeermenu (machine > waterhardheid).

Wilt u een waterfilter in de watertank plaatsen, dan kunt u dit ook aanpassen in het programmeermenu (onderhoud > water filter).

Het ontkalkingsprogramma start u als volgt:

- Houd de menu-toets boven het display 3 seconden ingedrukt.
- Selecteer [onderhoud] met de pijlen links/rechts van het display, en druk op start.
- Selecteer vervolgens [ontkalken] met de pijlen links/rechts van het display, en druk op start.

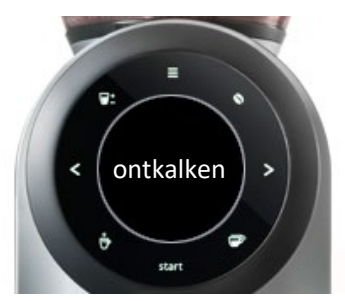

Voer het ontkalkingsprogramma uit. (volg de stappen in het programma: onderhoud > ontkalken> start)

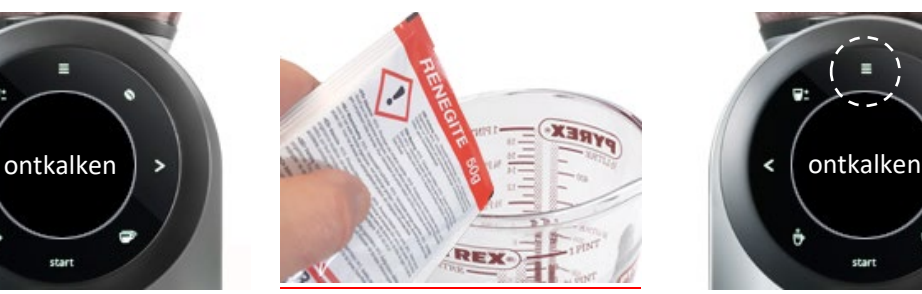

Wanneer aangeven in het display: Het is belangrijk om de water tank te vullen met **500 ml water** waarin een ontkalkingsmiddel (volledig) is opgelost.

NB. Raadpleeg altijd het etiket van het ontkalkingsmiddel voor dosering en veilig gebruik.

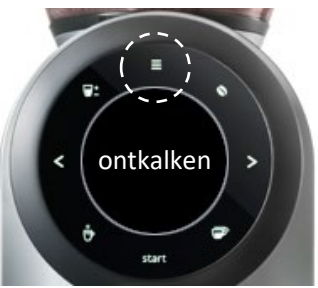

Nadat het programma is afgerond: druk (2x) op de **menu**toets boven het display om het menu te sluiten. Druk **niet** op de start toets. (Hiermee wordt het programma opnieuw gestart. U kunt dit wel onderbreken)

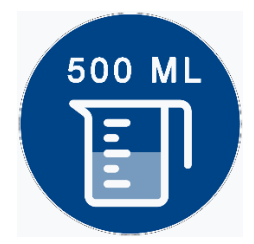

Gebruik niet meer dan de aangegeven hoeveelheid water om de watertank te vullen. Vult u de tank met meer dan de aangeven **500 ml (0,5 liter)**, dan verlengt dit de duur van het programma.

**De voorgang-indicatie wordt alleen bij 500 ml correct weergegeven**. Vult u de tank met meer water, dan kan het lijken alsof het programma niet goed verloopt.

U kunt storingen [via onze website per email](https://www.jacobsdouweegbertsprofessional.nl/storing-melden/) melden of via telefoonnummer 030-297 8012. Vermeld a.u.b. daarbij het machinenummer (U vindt deze op de sticker op het zijpaneel).